## **Rechnungen drucken**

Die erfassten Rechnungen können Sie mit diesem Programm ausdrucken:

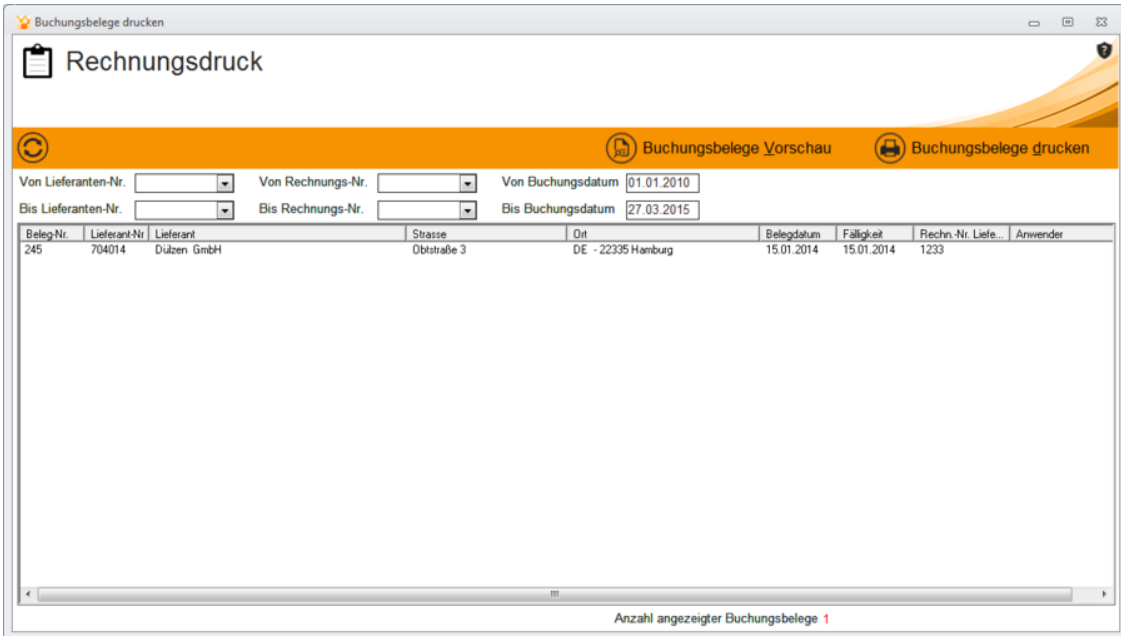

Im oberen Teil der Bildschirmmaske können Sie die Anzeige der Rechnungen einschränken (filtern). Klicken Sie auf **akualisieren**. Sie bekommen die Rechnungen angezeigt, die der Einschränkung entsprechen.

Markieren Sie die Rechnungen, dadurch werden die Schaltflächen **Buchungsbelege drucken** und **Buchungsbelege Vorschau** aktiviert. Zur Kontrolle können Sie sich die Rechnungen in der Vorschau anzeigen. Sind alle Rechnungen in Ordnung, Klicken Sie auf die Schaltfläche **Buchungsbelege drucken**.